# **Snel aan de slag met Facebook**

Facebook heeft alleen al in Nederland 7,8 miljoen gebruikers. Gebruikers die u gratis kunt bereiken. Maar liefst 78,2 procent van de gebruikers is dagelijks op de website te vinden. Social media zijn dus niet meer weg te denken. Hoog tijd dus om ook de kansen voor uw B&B te benutten.

Het aanmaken van een pagina voor jouw 'bedrijf' neemt, als u deze handleiding gebruikt, nog geen kwartier van uw tijd in beslag.

**Voorbereiding:**

Stap 1: Zorg dat u foto's selecteert die u op uw pagina wilt plaatsen.

Stap 2: Ga naar<https://www.facebook.com/pages/create.php>

Stap 3: Log in met de gegevens van uw persoonlijke profiel.

**Aan de slag:**

**Stap 1:**

U kunt kiezen uit 3 type pagina's. Kies voor 'lokaal bedrijf of lokale plaats' door op het plaatje te klikken.

**Stap 2:**

Kies de juiste categorie. Kies voor 'Hotel' of 'Lokaal bedrijf'.

**Stap 3:**

Voer uw bedrijfsnaam en overige gegevens in. Kies direct de juiste bedrijfsnaam. Uw naam wordt namelijk opgenomen in de url. (het webadres) Klik op : 'aan de slag'.

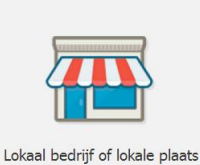

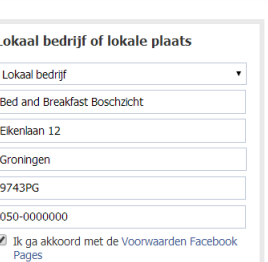

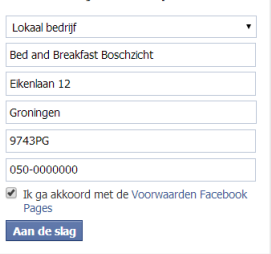

#### **Stap 4:**

Voer in het eerste veld een korte beschrijving in van uw accommodatie. (max. 155 tekens)

Voer uw website of andere pagina toe. Klik ook op andere site toevoegen, om zo bv. uw pagina op 'bedandbreakfastboeken' onder de aandacht te brengen.

Beantwoord de vragen met 'ja' en klik op 'informatie opslaan'.

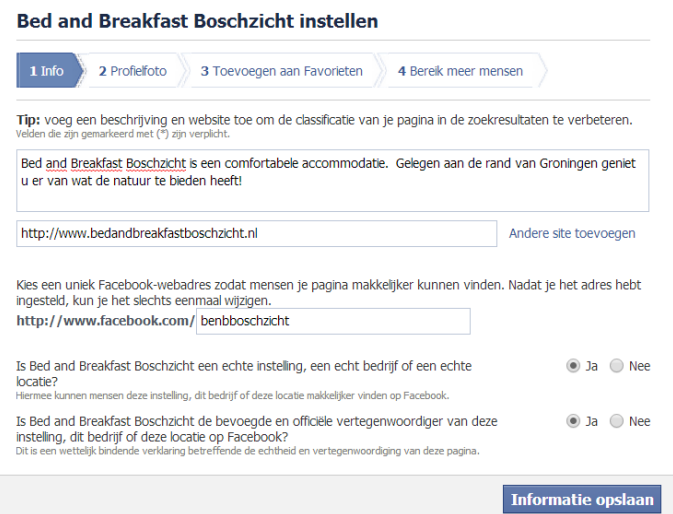

### **©bedandbreakfastboeken.nl 2014**

**1**

**2**

**3**

# **Snel aan de slag met Facebook**

**Stap 5:** 

Voeg een profielfoto toe. Klik op 'uploaden vanaf computer'. Ga naar de map waar uw foto's zich bevinden. Selecteer een mooie profielfoto, bijvoorbeeld van uw pand of logo. Klik op 'openen'. U ziet de foto verschijnen en klikt op 'volgende'.

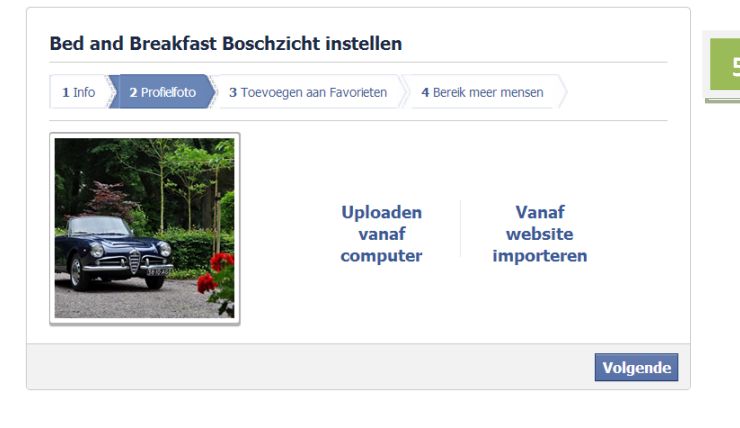

**Stap 6:**

Voeg de pagina toe aan 'favorieten'. Zo kunt u de pagina makkelijk bereiken vanaf uw persoonlijke profiel. Adverteren kunt u in een later stadium overwegen. Zorg eerst dat uw vrienden, bekenden en vaste gasten uw pagina 'liken'.

**Stap 7:**

Uw Bed and Breakfast is nu online op Facebook. Oftewel: het aanmaken van uw pagina is gelukt. Klik op 'een omslag toevoegen'. Kies een mooie foto, want de omslagfoto geldt als het visitekaartje van uw B&B.

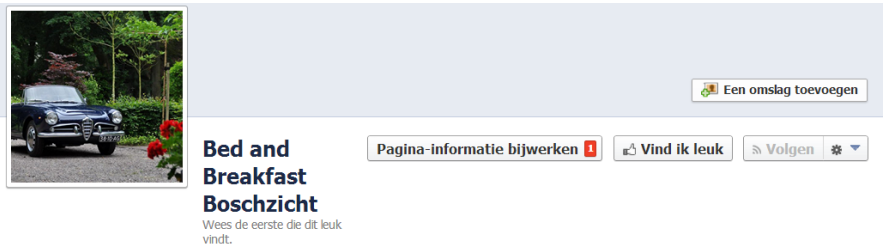

Klik op 'vind ik leuk', om als eerste persoon uw pagina leuk te 'liken'. Voeg ook wat andere pagina's toe, om aan te geven dat u daarin geïnteresseerd bent. Ga nu bijv. naar [www.facebook.com/uniekverblijf](http://www.facebook.com/uniekverblijf) en klik op 'vind ik leuk', om de pagina van bedandbreakfastboeken.nl te 'liken'.

**----------------------------------------------------------------------------------------------------**

**Klaar om met uw doelgroep te communiceren via Facebook:**

U kunt nu aan de slag om uw pagina verder in te vullen. Plaats regelmatig berichten, om uw de mensen die uw pagina leuk vinden op de hoogte te houden. Deel eens een interessante link of vertel uw gasten over interessant activiteiten in uw buurt of aanbieding.

**Veel succes gewenst namens bedandbreakfastboeken.nl!**

## **©bedandbreakfastboeken.nl 2014**

**6**